# Level 2 IT communication fundamentals (ICF:FS 7574-206)

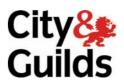

ITQ (QCF)
Assignment guide for Candidates
Assignment A

www.cityandguilds.com February 2010 Version 1.0

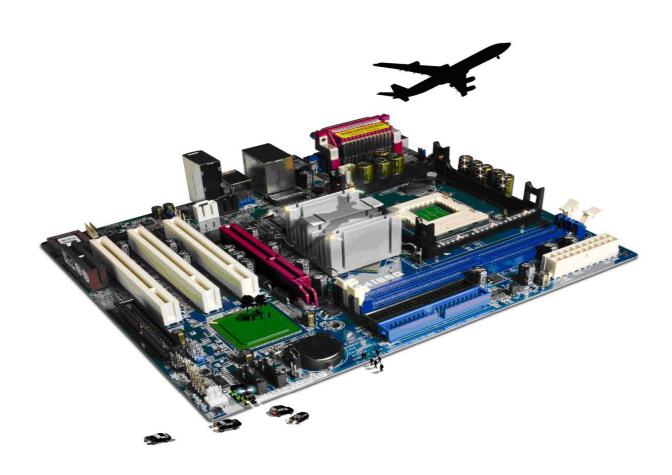

#### **About City & Guilds**

City & Guilds is the UK's leading provider of vocational qualifications, offering over 500 awards across a wide range of industries, and progressing from entry level to the highest levels of professional achievement. With over 8500 centres in 100 countries, City & Guilds is recognised by employers worldwide for providing qualifications that offer proof of the skills they need to get the job done.

#### City & Guilds Group

The City & Guilds Group includes City & Guilds, ILM (the Institute of Leadership & Management) which provides management qualifications, learning materials and membership services, NPTC which offers land-based qualifications and membership services, and HAB (the Hospitality Awarding Body). City & Guilds also manages the Engineering Council Examinations on behalf of the Engineering Council.

#### **Equal opportunities**

City & Guilds fully supports the principle of equal opportunities and we are committed to satisfying this principle in all our activities and published material. A copy of our equal opportunities policy statement is available on the City & Guilds website.

#### Copyright

The content of this document is, unless otherwise indicated, © The City and Guilds of London Institute 2010 and may not be copied, reproduced or distributed without prior written consent.

However, approved City & Guilds centres and learners studying for City & Guilds qualifications may photocopy this document free of charge and/or include a locked PDF version of it on centre intranets on the following conditions:

- centre staff may copy the material only for the purpose of teaching learners working towards a City & Guilds qualification, or for internal administration purposes
- learners may copy the material only for their own use when working towards a City & Guilds qualification

The Standard Copying Conditions on the City & Guilds website also apply.

Please note: National Occupational Standards are not © The City and Guilds of London Institute. Please check the conditions upon which they may be copied with the relevant Sector Skills Council.

#### **Publications**

City & Guilds publications are available on the City & Guilds website or from our Publications Sales department at the address below or by telephoning +44 (0)20 7294 2850 or faxing +44 (0)20 7294 3387.

Every effort has been made to ensure that the information contained in this publication is true and correct at the time of going to press. However, City & Guilds' products and services are subject to continuous development and improvement and the right is reserved to change products and services from time to time. City & Guilds cannot accept liability for loss or damage arising from the use of information in this publication.

City & Guilds
1 Giltspur Street
London EC1A 9DD
T +44 (0)20 7294 2800
F +44 (0)20 7294 2400

www.cityandguilds.com learnersupport@cityandguilds.com

# **Contents**

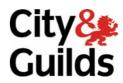

1

### Unit 206 - IT communication fundamentals Level 2

Assignment A

| Introduction – Information for Candidates | 2 |
|-------------------------------------------|---|
| Candidate instructions                    | 3 |

# Level 2 - IT communication fundamentals (ICF:FS 7574-206) Assignment A

Introduction – Information for Candidates

#### **About this document**

This assignment comprises all of the assessment for Level 2 IT communication fundamentals (ICF:FS 7574-206).

#### **Health and safety**

You are responsible for maintaining the safety of others as well as your own. You are asked to work safely at all times.

You will **not** be allowed to continue with an assignment if you compromise any of the Health and Safety requirements.

#### Time allowance

The recommended time allowance for this assignment is **two hours**.

## Level 2 IT communication fundamentals (ICF:FS 7574-206) Assignment A Candidate instructions

Time allowance: Two hours

#### The assignment:

This assignment is made up of **three** tasks

- Task A File set up and research
- Task B Managing email software
- Task C -

#### **Scenario**

You are employed as a researcher for European Zoo Inc. The Zoo intends to update its advertising literature and your manager has asked you to research publications and the internet in order to source some pictures for the new publication.

Read all of the instructions carefully and complete the tasks in the order given.

#### Task A – File set up and research

In your work area create a new folder named **Evidence**. You should save any documents or printouts related to this assignment in your **Evidence** folder.

In your **Evidence** folder create a sub-folder named **Animals**.

2 You have received an e-mail from your manager with the subject Zoo Publicity.

Read the e-mail.

Find **six** suitable images of wild animals from at least **two** sources. At least one image should be sourced from the Internet.

The images need to be both copyright and royalty free.

Continued over...

4 Using the **Review** document, provided by your assessor, make a note of the original source for later use including the URLs.

Save the images to the folder named **Animals** 

If there are any restrictions for use with these images then make a note of these in your **Review** document. If there are no restrictions state **None** in your **Review** document.

Save one site as a web page in your **Evidence** folder with a suitable name.

6 Your colleague has asked you 'Why you can't just use any images found for the company advertising literature'.

Answer this question in your **Review** document.

7 In your **Review** document give a brief explanation of why your images are suitable and should be used to promote the zoo

Save your **Review** document.

8 Reply to the Zoo Publicity e-mail and attach your **Review** document.

#### Task B – Managing email software

1 Add your manager's (assessor's) e-mail address to your address book and use a suitable display name.

Open the file **Answers**, provided by your assessor, take a screen print of your address book showing the added information and paste it into your **Answers** document.

2 Your manager has sent you a second e-mail with the subject **Distribution List** with two additional e-mail addresses for other members of your team.

Add these e-mail addresses to your address book and set up a distribution/group list named **Project Team** made up of your manager and the two additional contacts.

Take a screen print of this and paste it into your **Answers** document.

3 Send a test e-mail to your **Project Team** with the subject **Test** asking them to confirm that they have received it.

Go to your sent items and take a screen print of your **Test** e-mail with the **Project Team** distribution/group list. Save it to your **Answers** document.

Continued over...

4 Meetings for the Project will take place for 8 weeks, all day every Wednesday from next week.

Set your task appointment scheduler/calendar to show these meetings.

Take a screen print of your appointment scheduler/calendar details and save it in your **Answers** document in your **Evidence** folder.

You will be receiving several communications related to the ongoing publicity project. In order to save these e-mails in a logical way, create the following four mail folders:

Manager General Follow Up Project

6 Copy your **Test** message into your **Project** folder.

Select the **Project** folder and take a screen print of the contents of the new folder structure. Paste this into your **Answers** document.

You will need to arrange a team meeting in order to check progress on the publicity project. Schedule a task to do this in two week's time.

The task scheduler should be configured to remind you the day before at 12:00.

Take a screen print of the task schedule and save it as in your **Answers** document.

#### Task C - Underpinning knowledge

In your **Answers** document answer the following questions:

- An e-mail that you sent with an attachment has been returned as **Undeliverable Mail**. Give three common reasons why the e-mail may have been returned to you?
- You receive and e-mail that appears to have come from your bank asking you to follow the link and enter your online banking login details. Give two examples of what would be the correct course of action for you to take?

When you have finished working:

- Sign each document above your name and label all removable storage media with your name.
- Hand all paperwork and removable storage media to your assessor.

If the assignment is taken over more than one period, all paperwork and removable media must be returned to the test supervisor at the end of each sitting.

#### **End of assignment**

Published by City & Guilds 1 Giltspur Street London EC1A 9DD T +44 (0)20 7294 2468 F +44 (0)20 7294 2400 www.cityandguilds.com

City & Guilds is a registered charity established to promote education and training